## Course Structure: Traditional

The traditional course structure organizes the online environment by content type or function. For example, there are course areas for assignments, tests, and your content.

Communication tools such as the **Discussion Board** are available on the course menu for easy access.

The **Home Page** is the course entry point, providing access to important information each time your students log in.

## What does the course menu look like?

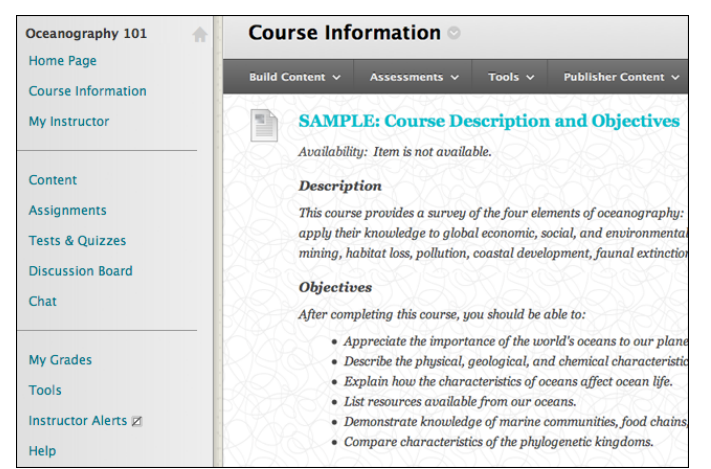

## Using your course menu

The following table describes the content areas and course tools included in the Traditional course structure.

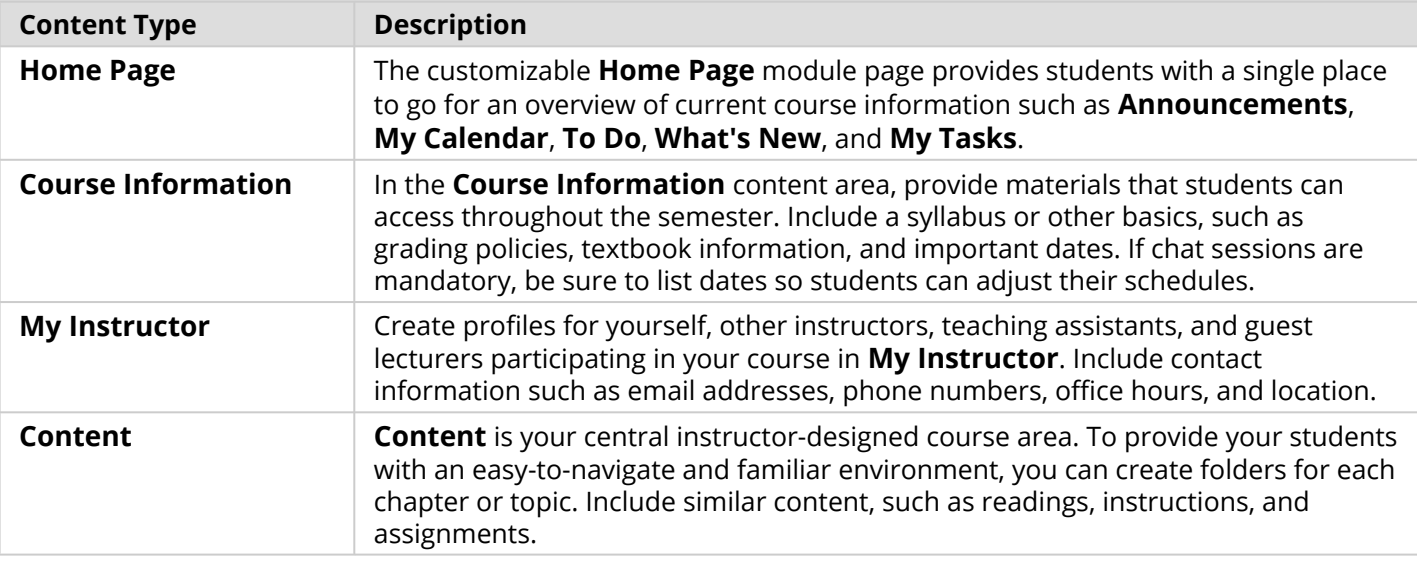

## **Blackboard** Learn: Course Structure: Traditional

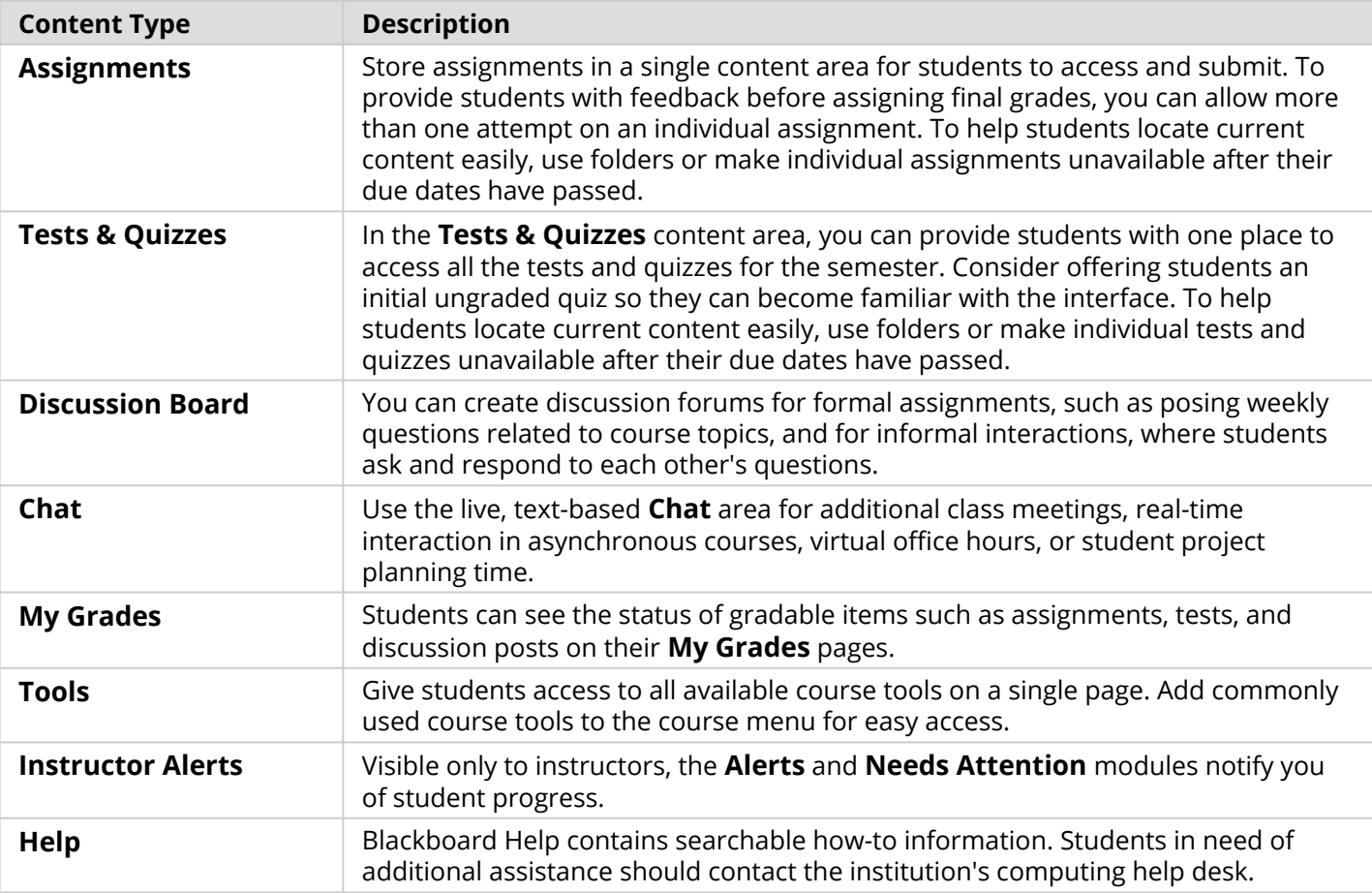

Customize the course structure by renaming, removing, hiding, or adding content areas and links to tools.